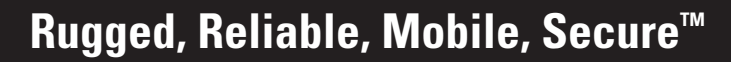

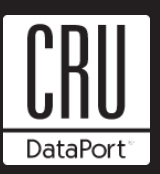

# **FireWire 800/eSATA/USB to SATA HotDock Installation Guide**

## **Mounting A Hard Drive In The Carrier**

1. The metal cover for the HotDock carrier is secured by a nylon screw. Remove the screw and slide the top cover off the carrier.

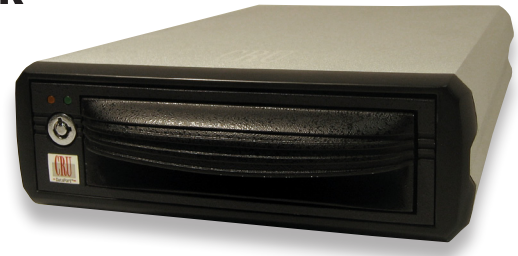

- 2. Slide the hard drive in from the front of the carrier and connect it to the SATA connector on the carrier circuit board. Secure the hard drive with the provided screws.
- 3. Attach the Temperature Controlled Cooling System (TCCS) to the top of the hard drive with an adhesive strip. Replace the top cover and secure it with the nylon screw.
- 4. Insert the carrier into the HotDock and lock it to power on the HotDock. The lock on the front controls the power and must be engaged for the HotDock to power on. To prevent power interruptions the power switch on the back has been disabled.

## **Setting up the drive for Windows XP/Vista/7 or Mac OS X**

Connect the HotDock to any available FireWire 800, eSATA or USB port. No new drivers are required. The hard disk drive will be found and a window will pop up stating "new hardware has been detected". If the drive is formatted it will be accessible through My Computer on PCs or from the desktop on Macs.

## **For PCs:**

- Right click on My Computer.
- Click on Manage.
- In the Storage sub-section, click on Disk Management to display a list of all the drives connected to your computer.
- If you have not used the drive before you will have to partition it. Left click on Action, select All Tasks and then left click on Create Partition.

#### **REMEMBER, partitioning the drive will require the drive to be formatted and formatting will result in loss of all data on the hard drive.**

- This will bring up the Create Partition Wizard screen.
- Follow the instructions and the drive will be ready for use.

## **For Macs:**

If the drive is not formatted, you will be asked to initialize it. After initializing the drive, select the partition tab and select the desired partitions, then click ok. The new disk will be added to your desktop.

## **REMEMBER, formatting will result in loss of all data on the hard drive.**

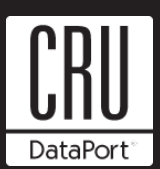

#### **Removing the Hard Drive**

#### **For PCs:**

- Quit all applications running on the external drive then right click the green arrow icon on the system tray.
- Select Remove/Eject.
- Highlight the USB Mass Storage Device in the dialog box then click Stop.
- Choose the external disk drive that you want to disconnect, then click Stop.
- Wait until the "You may safely remove this device" message appears.
- Remove the carrier or unplug the data cable.

WARNING: If your computer reports that the drive is busy, you must shut down your computer and then remove the drive. Failure to do so may result in data loss or corruption.

#### **For Macs:**

- Before you disconnect the external drive from the Mac, close all windows and quit all applications that are running on the HotDock.
- Drag the external drive icon into the Trash to dismount it from the desktop prior to removing the carrier or unplugging the drive.

## **Product Warranty**

CRU-DataPort (CRU) warrants the DataPortable HotDock to be free of significant defects in material and workmanship for a period of one year from the original date of purchase. CRU's warranty is nontransferable and is limited to the original purchaser.

## **Limitation of Liability**

The warranties set forth in this agreement replace all other warranties. CRU expressly disclaims all other warranties, including but not limited to, the implied warranties of merchantability and fitness for a particular purpose and non-infringement of third-party rights with respect to the documentation and hardware. No CRU dealer, agent or employee is authorized to make any modification, extension, or addition to this warranty. In no event will CRU or its suppliers be liable for any costs of procurement of substitute products or services, lost profits, loss of information or data, computer malfunction, or any other special, indirect, consequential, or incidental damages arising in any way out of the sale of, use of, or inability to use any CRU product or service, even if CRU has been advised of the possibility of such damages. In no case shall CRU's liability exceed the actual money paid for the products at issue. CRU reserves the right to make modifications and additions to this product without notice or taking on additional liability.

#### **Register your product at www.CRU-DataPort.com <b>A5-000-0001 Rev. 2.0** A5-000-0001 Rev. 2.0